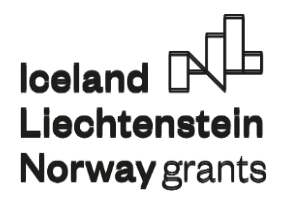

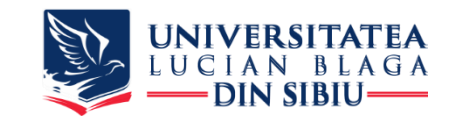

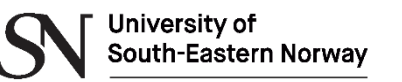

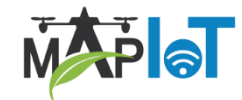

1

# **Assembly lines for picking fruits/vegetables**

Daniel MORARIU Ion MIRONESCU

**July 25 – August 07, 2022 - Melsom High School, Sandefjord, Norway** 

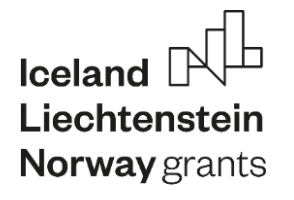

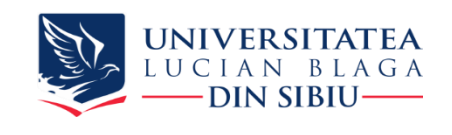

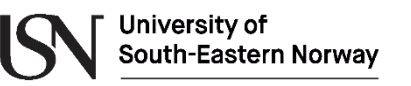

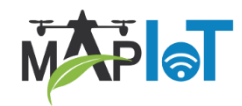

## **Contents:**

### ✓ **Modeling and simulation on the ADOxx platform**:

- ➢ Short introduction in meta-modeling languages and ADOxx .
- $\triangleright$  Bee-Up tool for modeling.
- ➢ Modeling CPS components
- ➢ Controlling CPS components

### ✓ **Interfacing with cyber-physical systems (CPS)**

- $\triangleright$  Architecture of the combined systems (Bee-Up + CPS)
- ➢ ADOxx/Bee-Up interfaces with cyber-physical systems
- $\triangleright$  AdoScript commands and feedback
- $\triangleright$  Developing a command-and-control model in Bee-up

### ✓ **Developing practical application**

- $\triangleright$  Developing an application for the robotic arm (DoDot).
- $\triangleright$  Developing an application for the mobile robot (mBot).

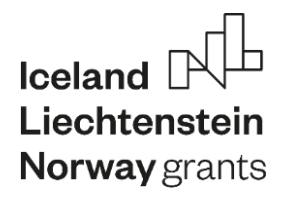

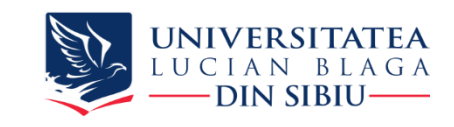

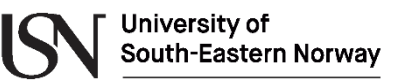

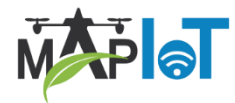

### **Why modeling?**

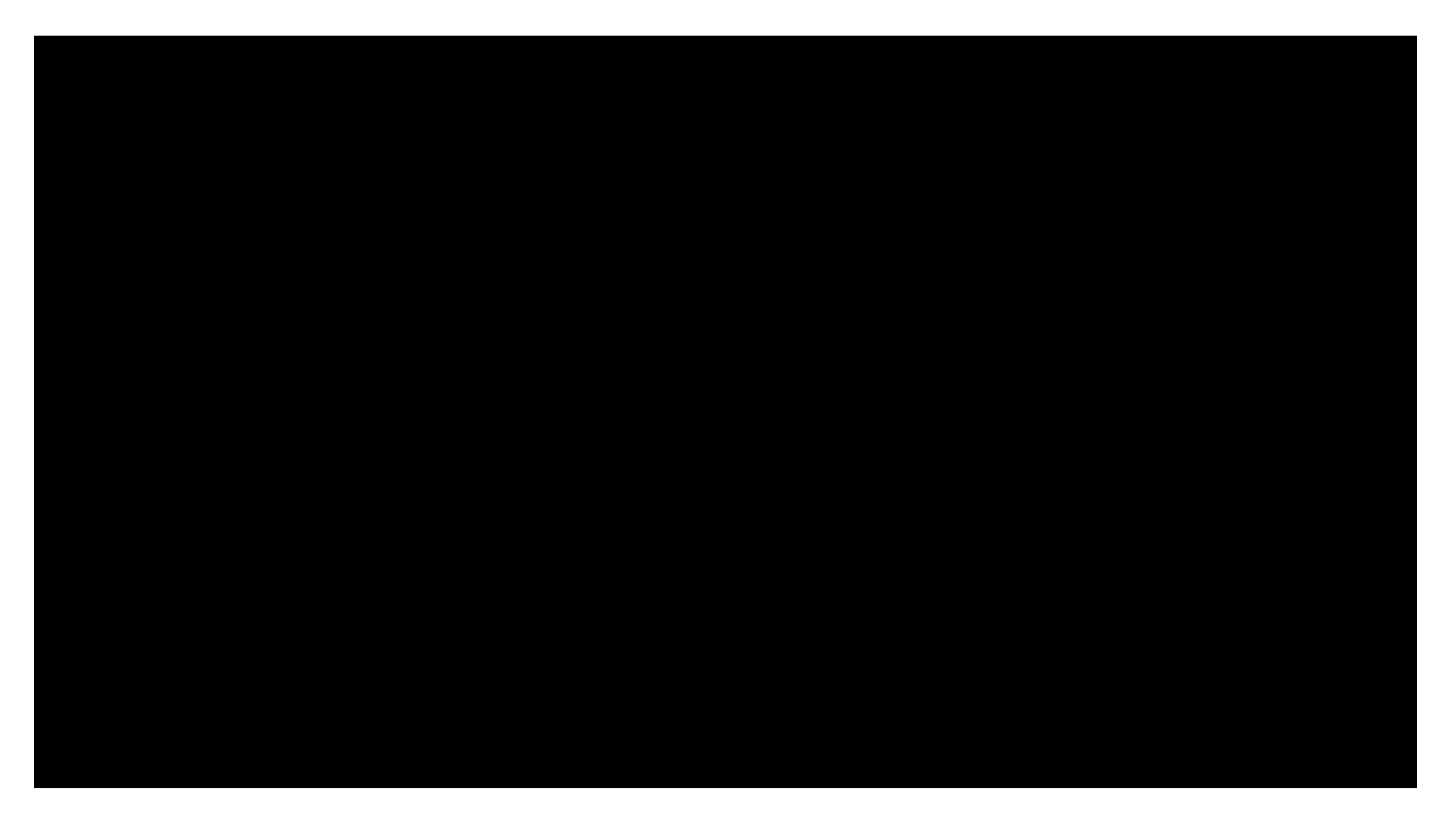

https://automatorobotics.com/

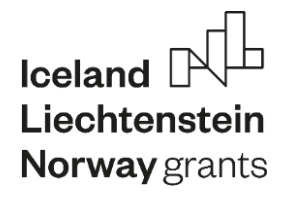

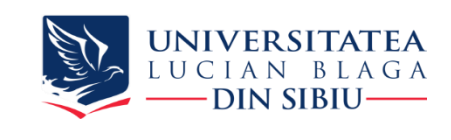

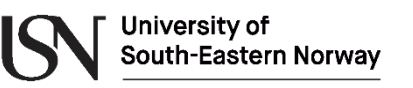

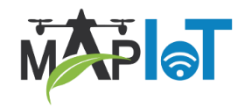

### **ADOxx as conceptual modeling language**

- $\checkmark$  ADOxx is the meta-modelling development and configuration platform for implementing modelling methods.
	- $\checkmark$  Why modeling?
		- $\checkmark$  If the object you want to create or change is simple, then you can do it directly.
		- $\checkmark$  For complex systems that are likely to change over time, you need a model.
		- $\checkmark$  "Without explicit modelling there is a high risk that the implementation is not what is intended." (John Zachmann, 2012)
	- $\checkmark$  Conceptual modelling
		- $\checkmark$  the modelling language that describes the syntax, semantics and notation.
		- $\checkmark$  the modelling procedure that describe how to create valid models.
		- $\checkmark$  algorithms and mechanisms that provide "functionality to use and evaluate" models described by a modelling language.

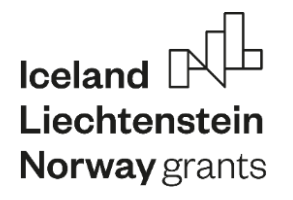

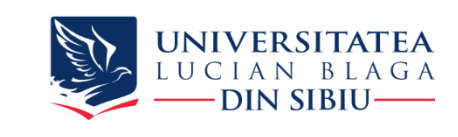

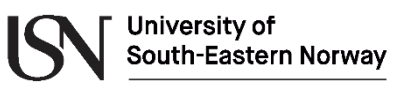

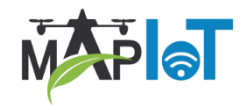

### **ADOxx as conceptual modeling language**

✓ "Conceptual modelling is the activity of formally describing some aspects of the physical and social world around us for the purposes of understanding and communication."

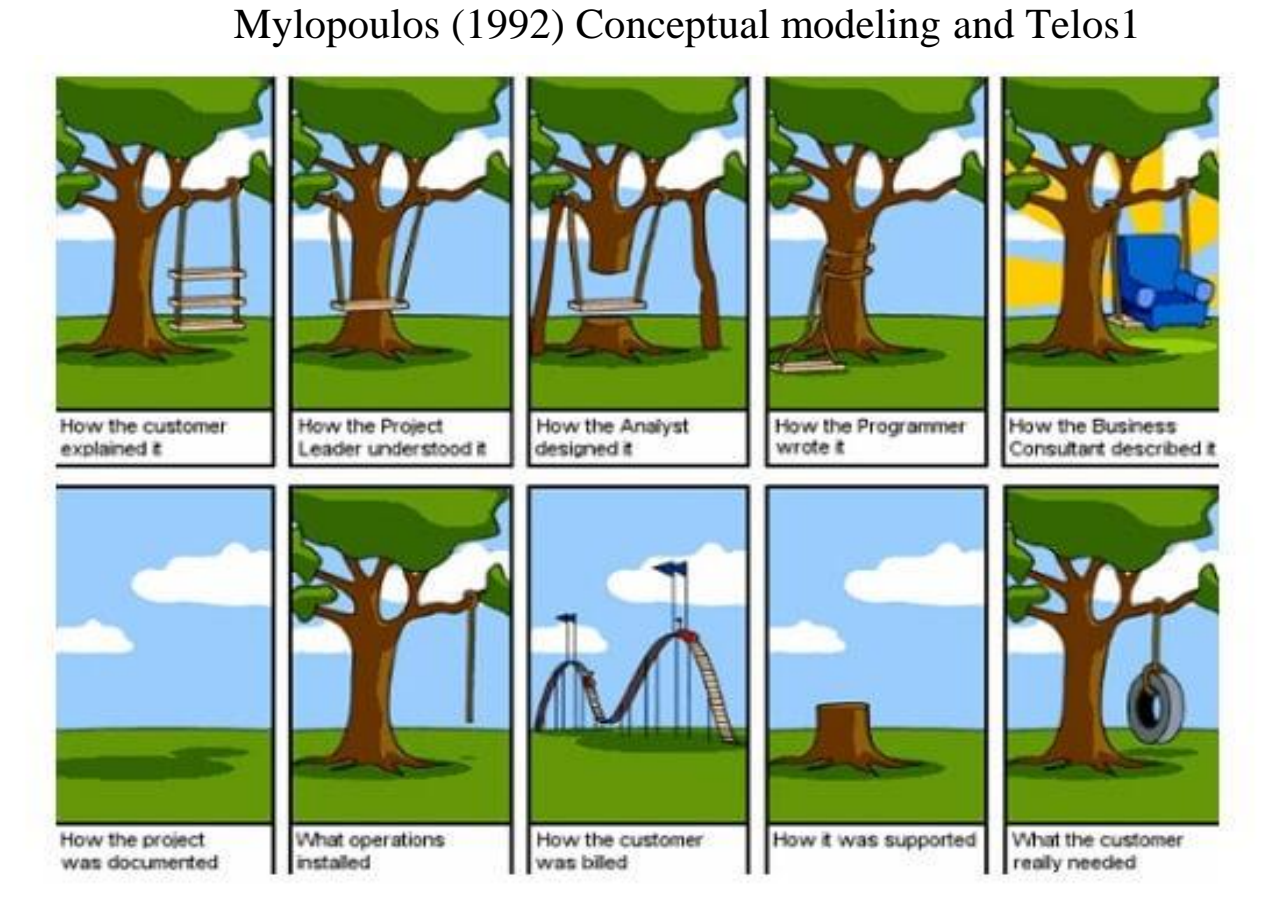

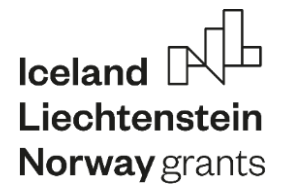

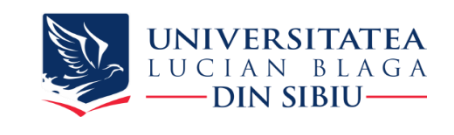

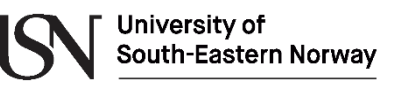

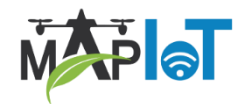

### **Conceptual Modelling Purpose - Dimensions**

#### **I. Analysis: Says what is.**

The model provides a

- description of the *phenomena of interest*,
- analysis of *relationships* among those constructs,
- the *degree of generalizability* in constructs and relationships
- the *boundaries* within which relationships, and observations hold.

#### **II. Explanation: Says what is, how, why, when, and where.**

The model provides *an explanation of how, why, and when things happened*, relying on varying views of causality methods for argumentation. This explanation usually promotes greater understanding or insights by others into the phenomena of interest.

#### **III. Prediction: Says what is and what will be**.

The model states *what will happen in the future* if certain preconditions hold. The degree of certainty in the prediction is expected to be only approximate or probabilistic.

#### **IV. Explanation and prediction: Says what is, how, why, when, where, and what will be**.

The model provides predictions and has both testable propositions and causal explanations.

#### **V. Design and action: Says how to do something.**

The model gives explicit prescriptions (e.g., methods, techniques, principles of form and function) for constructing an artifact.

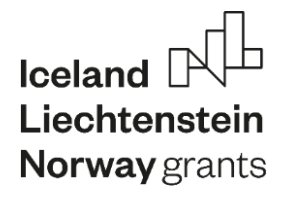

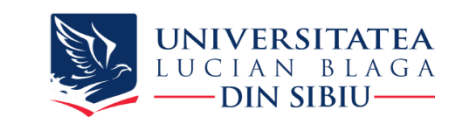

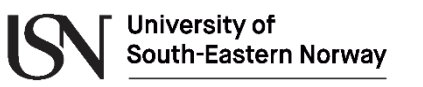

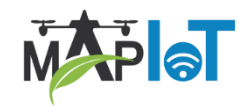

### **Abstraction is the key to Modelling**

- $\checkmark$  Simplification
	- $\checkmark$  Withdrawing or removing something
	- $\checkmark$  Leaving out of consideration one or more
- $\checkmark$  Generalization
	- $\checkmark$  Formulating general concepts by abstracting common properties of instances
	- $\checkmark$  A general concept formed by extracting

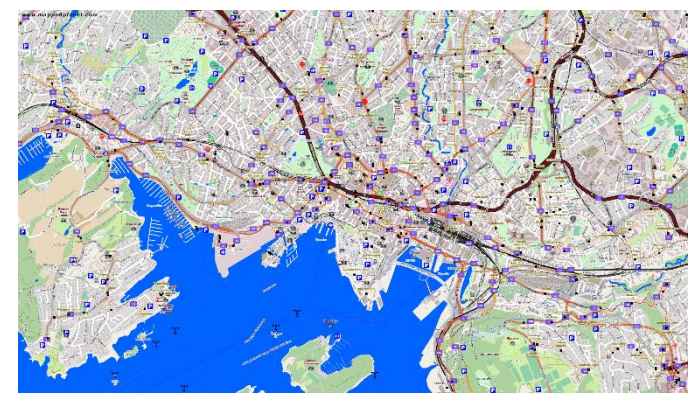

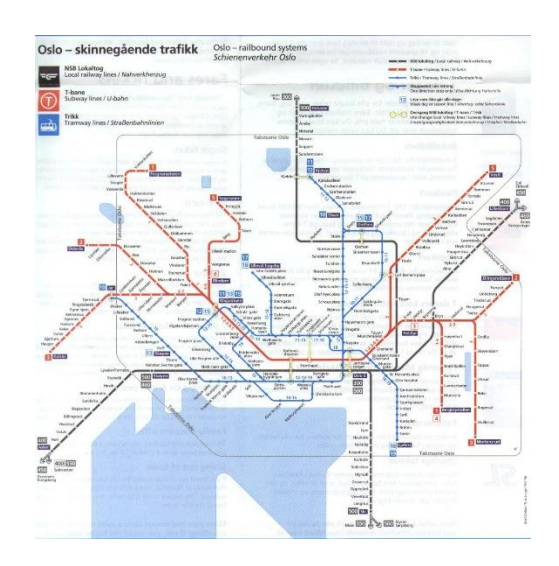

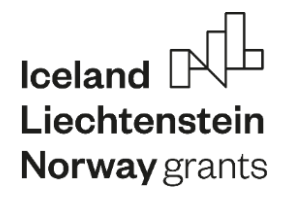

-

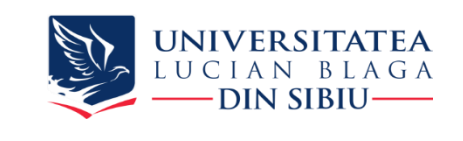

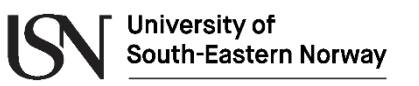

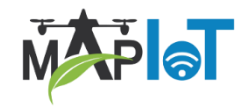

### **What is the Bee-Up tool for modeling**

Hybridizes several commonly used modelling languages in one prototypical implementation. **Actual Model Types:**

**B**PMN – Business Process Model and Notation EPC – Event-driven Process Chains ER – Entity Relationship

UML – Unified Modeling Language Petri Nets

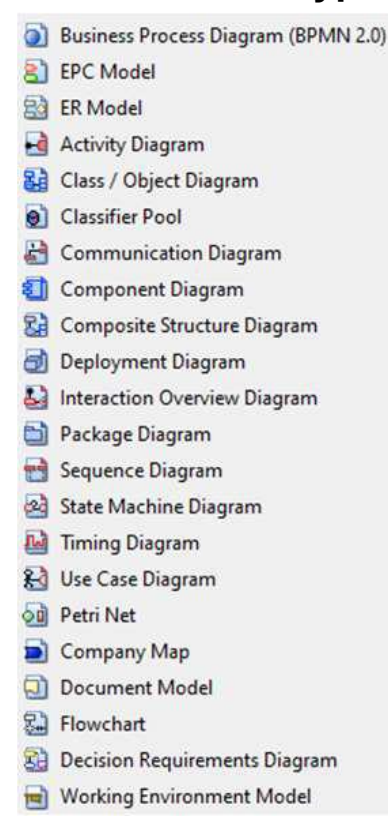

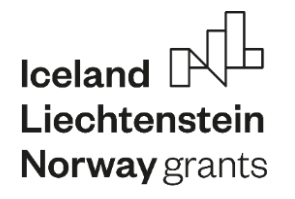

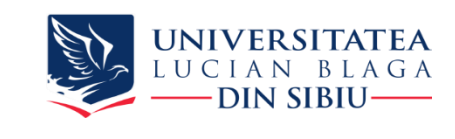

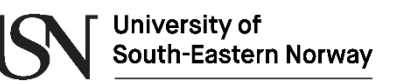

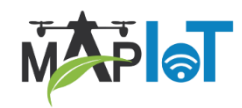

### **Flowchart in Bee-Up**

- $\checkmark$  Represents a workflow or a process.
- $\checkmark$  Can be defined as a diagrammatic representation of an algorithm, a step-by-step approach to solving a task.
- ✓ UML activity diagrams and Drakon-charts can be extensions of the flowchart.
- $\checkmark$  Flowchart Types
	- $\checkmark$  Document flowcharts, showing controls over a document-flow through a system.
	- $\checkmark$  Data flowcharts, showing controls over a data-flow in a system.
	- $\checkmark$  System flowcharts, showing controls at a physical or resource level.
	- $\checkmark$  Program flowchart, showing the controls in a program within a system.

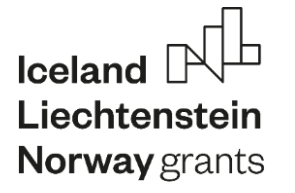

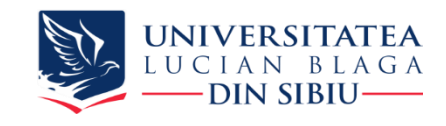

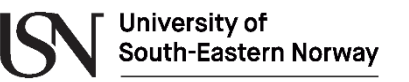

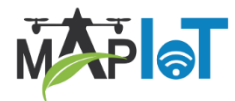

### **Bee-Up Overview**

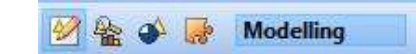

#### Bee-Up 1.5 Modelling Toolkit (Admin) - [Bee-Up Start Page] **PS** ×.  $\sim$ Model Edit View Processtools Extras Window Help Export  $\mathbb{R}$  x  $|\mathbf{x}|$  Modelling  $|\mathbf{x}|$ Explorer - Model groups Favourites ( Recently opened - Currently opened  $1/4$  0 0  $-$  0 852 260 · IFFI0 **Exercises** ಧವ **Marine** Create new model  $\Box$  $\times$ Model type filter: Name: **Static Dynamic** 원 UML class example (Class / Object Diagram) extended Business Process Last change: Admin. 21.04.2020, 10:54 Model type: Version: **Model and Notation**\* Activity Diagram Business Process Diagram (BPMN 2 **Event-driven** Model group: **Process Chain\* Ba** Class / Object Diagram  $\overline{\mathscr{A}}$ Classifier Pool **Exercises** Entity-Communication Diagram Petri Nets **Relationsh** Company Map Component Diagram **Ed** Composite Structure Diagram **Structure Behaviour** 82 Decision Requirements Diagram diagrams diagrams Deployment Diagram Document Model \*Auxiliary ER Model **Flowcharts** El Flowchart<br>Al Interaction Overview Diagram **Decision Model and Notation** OMIROB Functions (Flowchart) Show models contained in groups Last change: Admin, 20.04.2020, 10:15 lavigator Create Cancel Help Ford.<br>vikedur 83 Aufgabe 1 (Decision Requirements Diagram) DMN example (Decision Requirements Diagram) og Petri Net example (Petri Net) Last change: Admin, 21.04.2020, 10:54 Last change: Admin, 08.06.2019, 15:09 Last change: Admin, 21.04.2020, 10:54 Create new model... @ Open model... @ Queries/Reports... 2 Messages

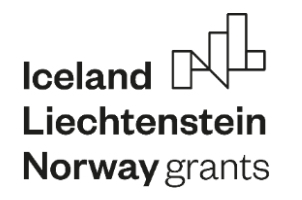

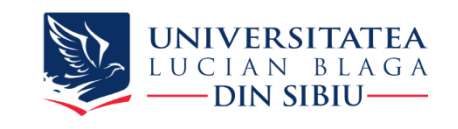

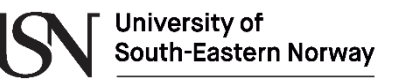

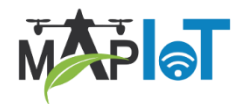

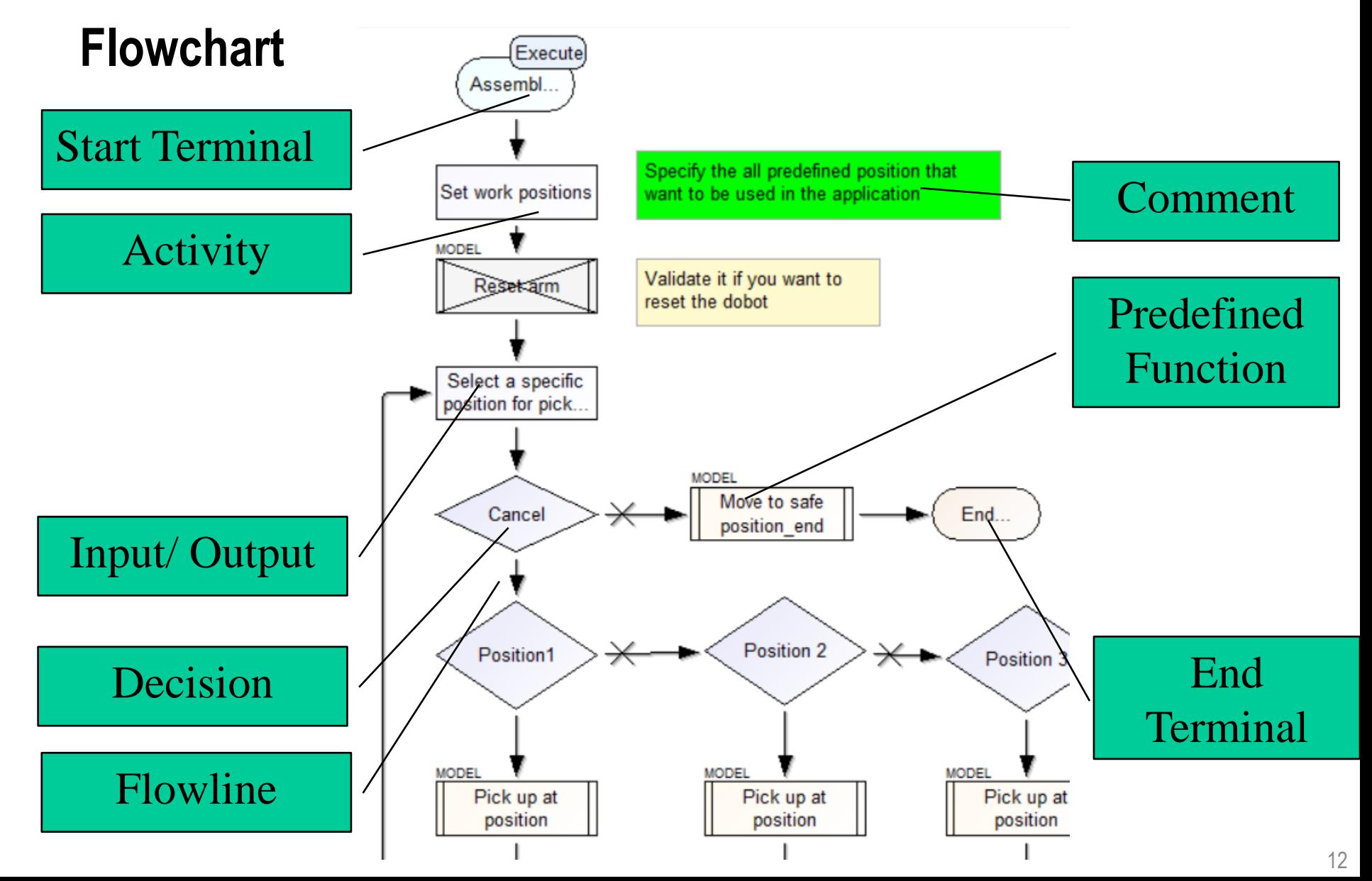

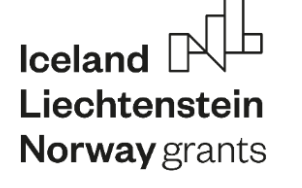

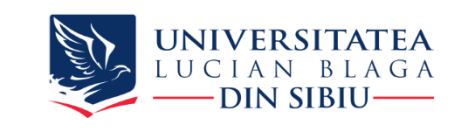

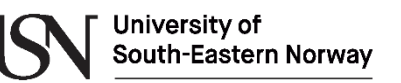

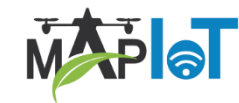

### **Start terminal block**

#### **Allows us to specify a start of a program or a function**

- Description tab
	- Name
- ▶ Execution tab
	- ▶ Required variables
	- ▶ Returned variables

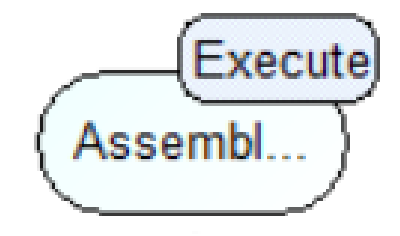

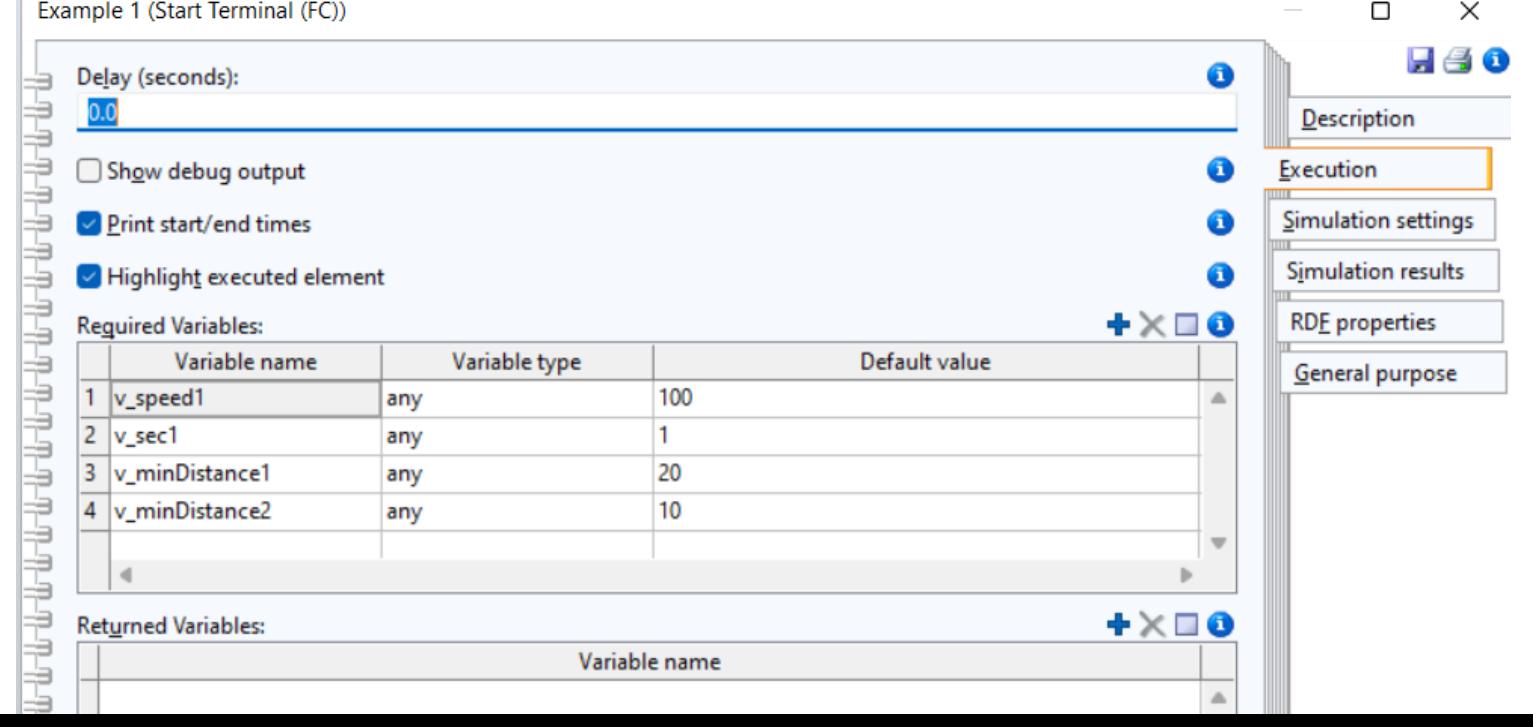

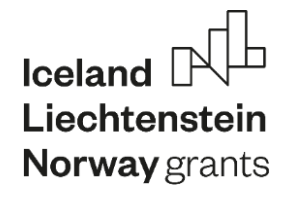

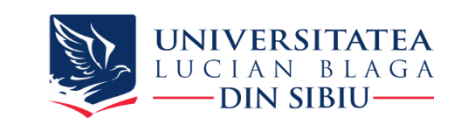

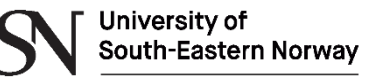

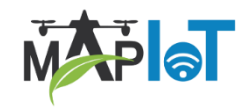

### **Activity / Operation block**

### **Allows us to specify a command for the robot**

- **Description** 
	- Name
- **Execution** 
	- Activated
	- Operation code

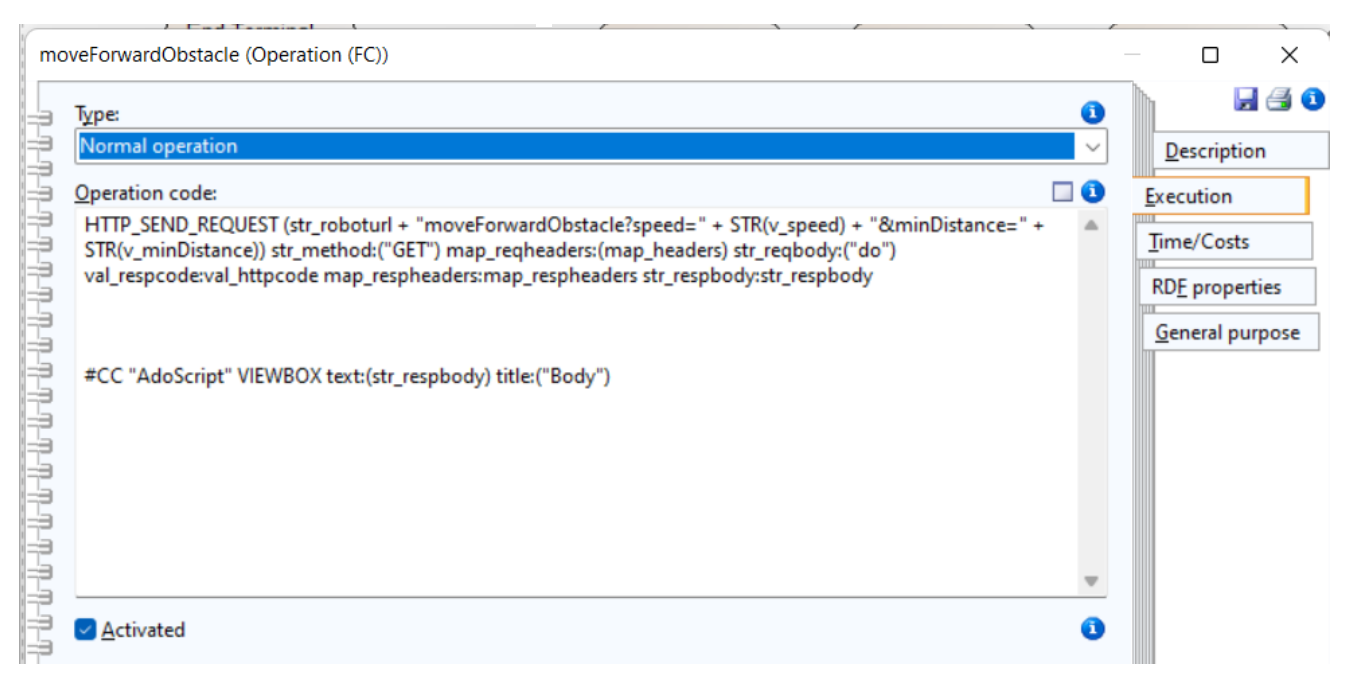

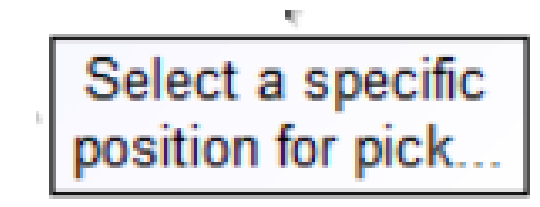

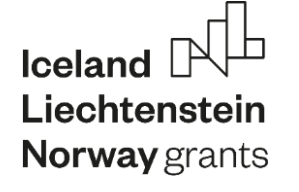

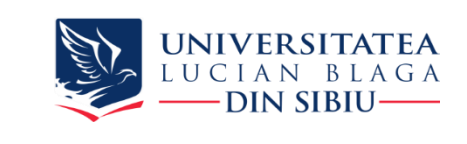

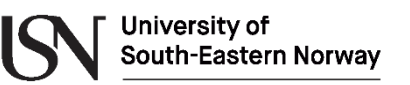

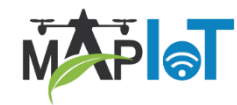

### **Decision block**

#### **Allows us to test a condition and follow two different directions**

**Description** Cancel? Name **Execution**  Check expressionCancel (Decision (FC))  $\Box$  $\times$  $H \oplus 0$  $\Box$  0 Check expression: <u>,我们的人的人都会有一个人的人都会有一个人的人</u>  $endb$ utton = "ok" Description **Execution RDE** properties General purpose 0 Activated

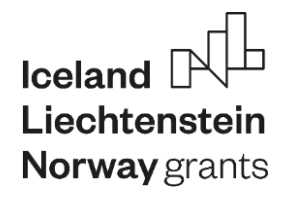

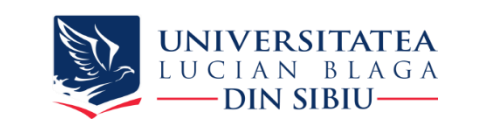

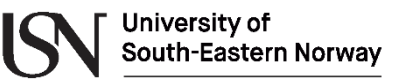

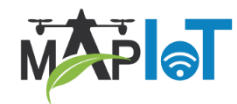

Cancel?

### **Follow line / subsequent block**

**Allows us to specify the value of the condition to follow a specific branch**

- **Flowchart properties** 
	- **Expression result**

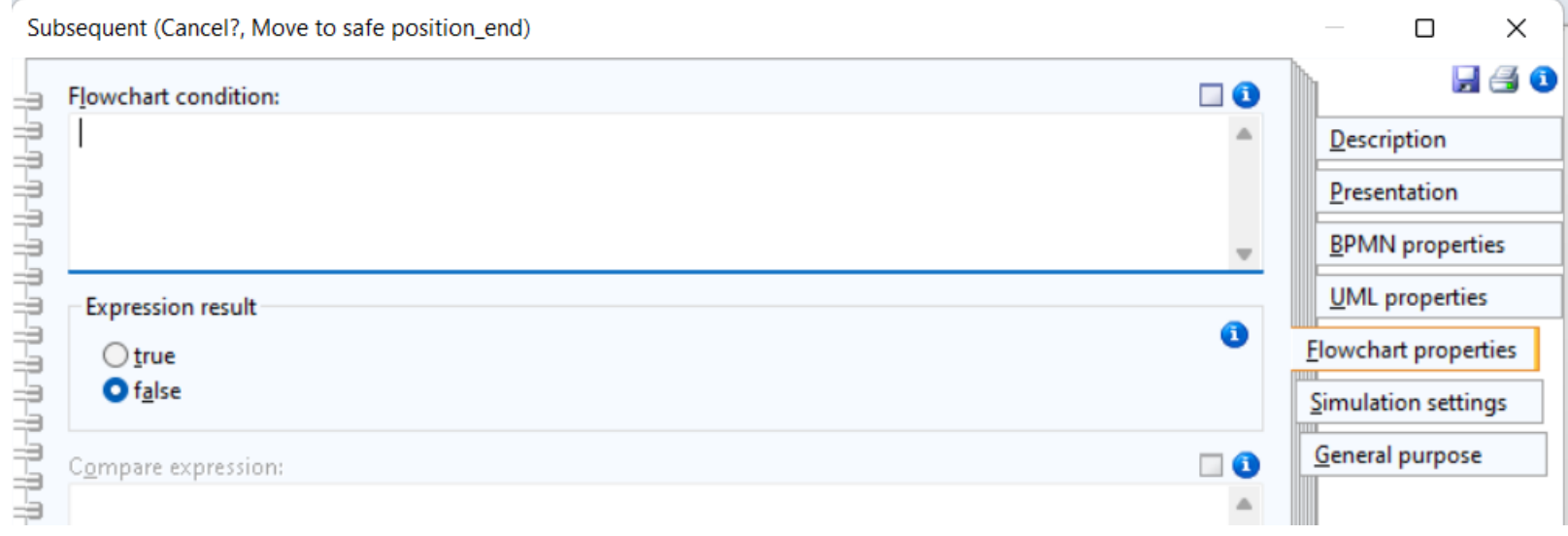

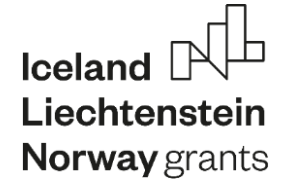

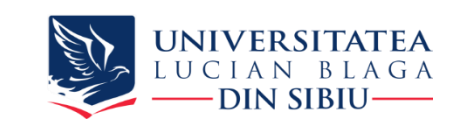

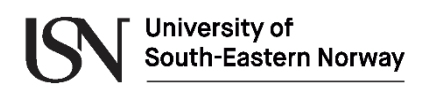

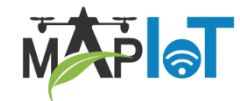

### **Predefined functions / external operations block**

#### **Allows us to call a specific implemented function**

- **Description** 
	- Name
	- Activated
	- External type -> Model
- Model
	- $\triangleright$  Start point select the called model
	- Passed variables

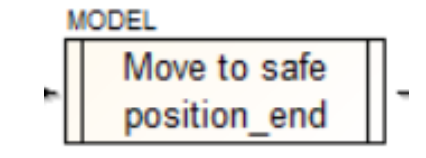

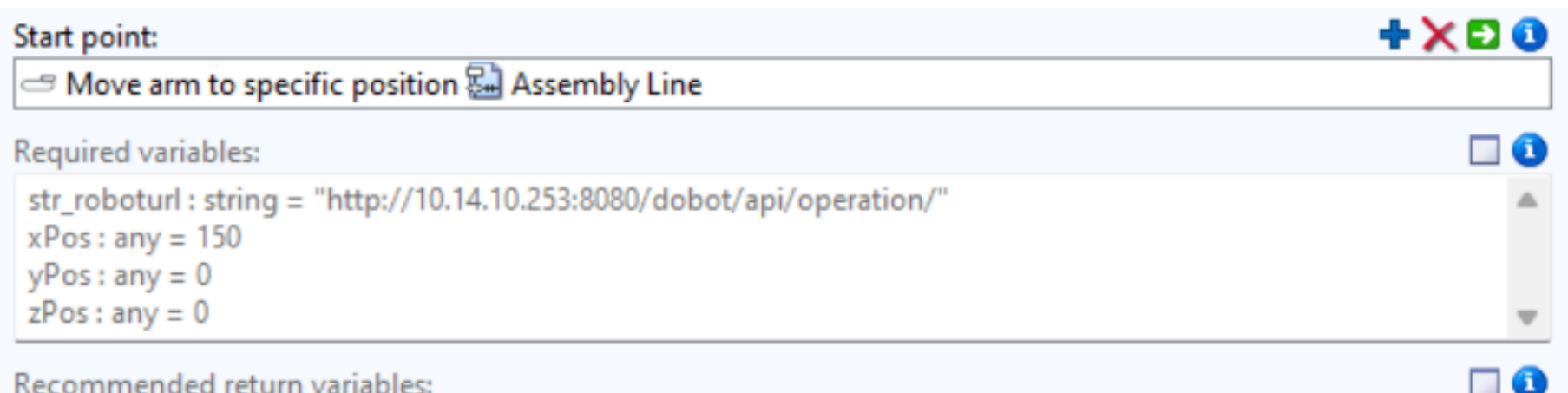

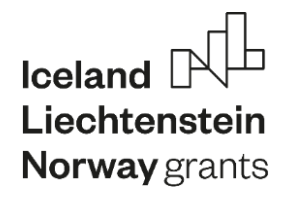

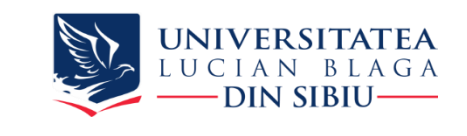

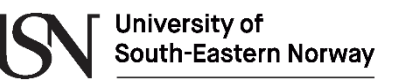

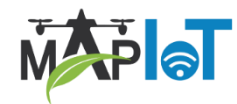

### **Models for Runtime - Used Models**

- Available capabilities
	- Reset
	- Move to a specific position
	- Grab on (Pick up at position)
	- Grab off (Drop off at position)

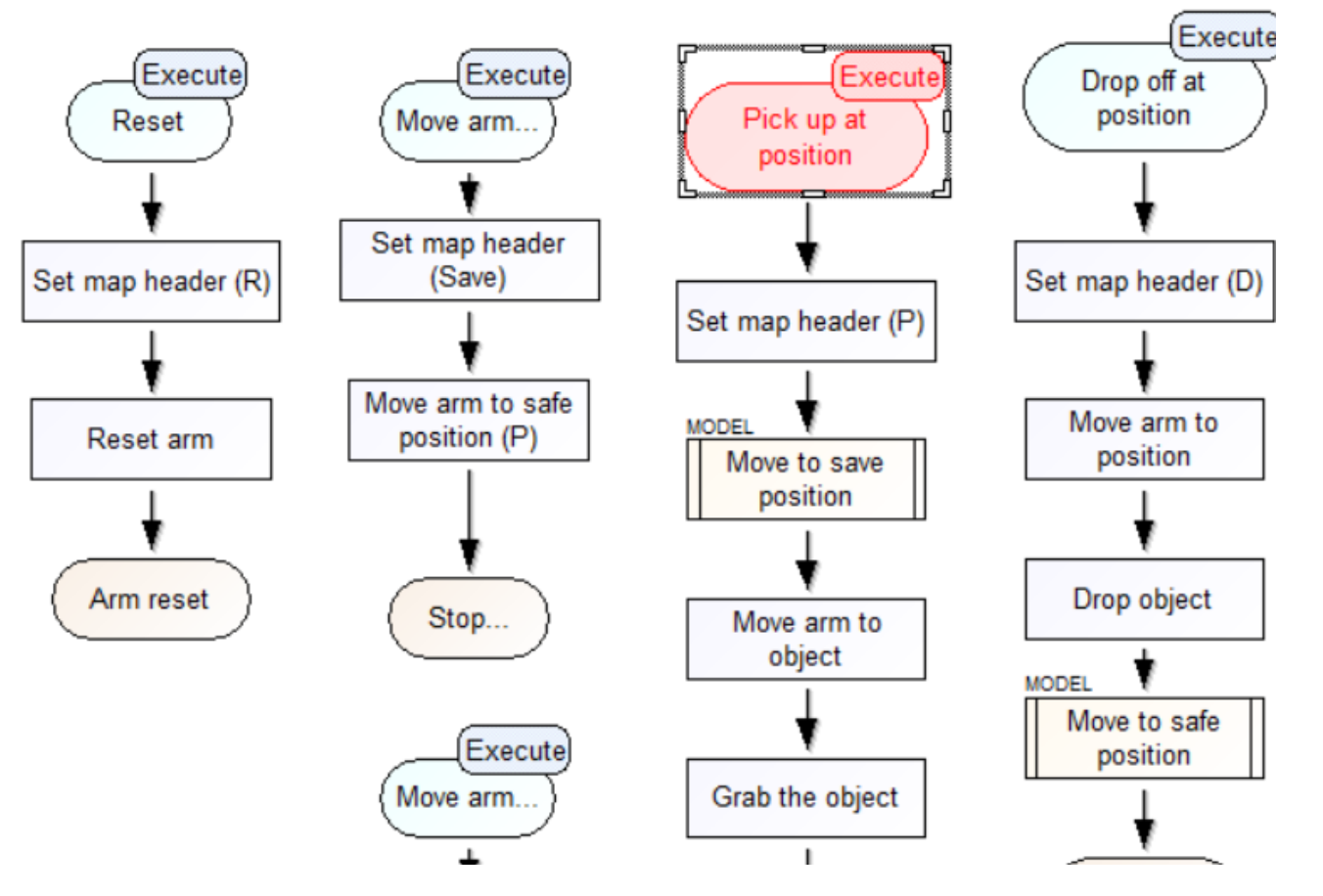

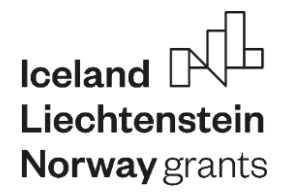

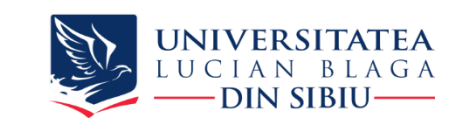

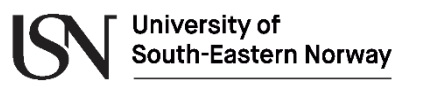

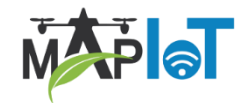

### **Modeling/Controlling CPS components:**

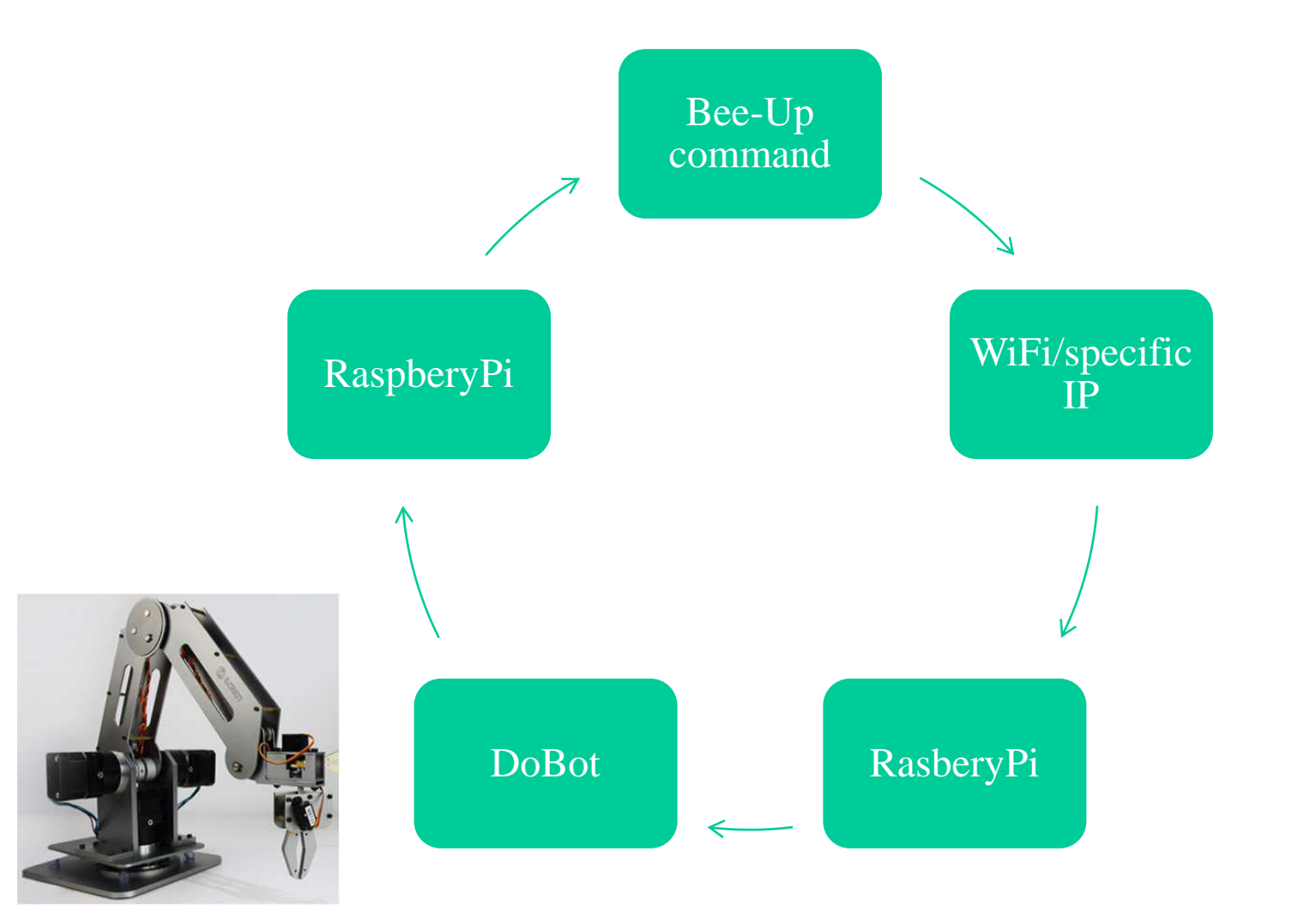

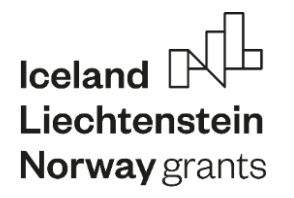

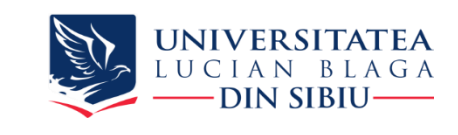

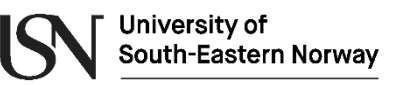

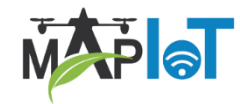

### **ADOxx/Bee-Up interfaces with cyber-physical systems**

HTTP\_SEND\_REQUEST (str\_url)

str\_method**:**string map\_reqheaders**:**map str\_reqbody**:**string val\_respcode**:**reference map\_respheaders**:**reference str\_respbody**:**reference

- $\checkmark$  str url the URL that should be contacted provided as a string
- $str$  method the HTTP method that should be sent with the request. (Usually POST)
- $\checkmark$  ap regheaders the headers that should be sent with the request as a map.
- $\sqrt{v}$  val respcode a reference variable that will contain an integer with the response code.
- $\checkmark$  map respheaders a reference variable that will contain a map with the headers of the response.
- $\checkmark$  str\_respbody / arr\_respbody a reference variable that will hold the body of the response

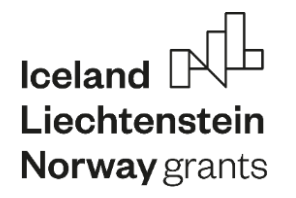

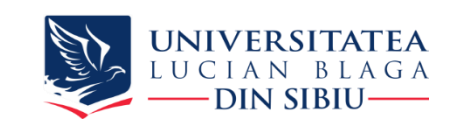

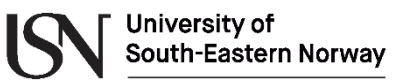

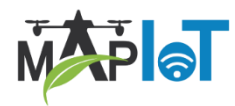

### **AdoScript Commands and feedback**

 $\checkmark$  VIEWBOX opens a view box to display longer text messages. CC "AdoScript" VIEWBOX text:strValue [ title:strValue ] [ fontname:strValue ] [ fontheight:intValue ]

 $\checkmark$  EDITBOX opens a box where the user can edit text.

CC "AdoSript" EDITBOX text:strValue [ title:strValue ] [ oktext:strValue ] [ fontname:strValue ] [ fontheight:intValue ] [ fileeditor ].

 $\checkmark$  LISTBOX opens a box where the user can select values of a list of values. CC "AdoScript" LISTBOX entries:strValue [ toksep:strValue ] [ selection:strValue ] [ title:strValue ] [ boxtext:strValue ] [ oktext:strValue ]

[ w:intValue h:intValue ] [ extra: $\{$  Extra  $\}$  ].

More commands:<https://www.adoxx.org/AdoScriptDoc/>

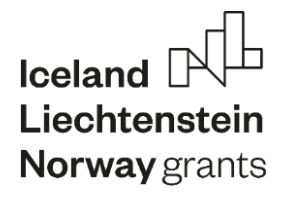

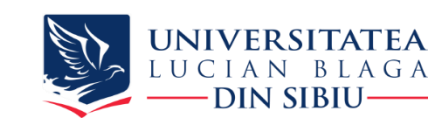

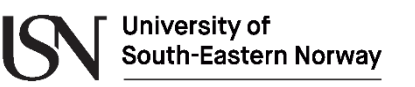

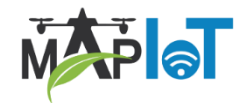

### **Developing an application for the DoBot robotic arm**

- $\checkmark$  DoBot list with all commands and a short description
	- ✓ web address<http://10.14.10.253:8080/dobot/ui/#/>
	- $\checkmark$  move To Position x, y, z
	- ✓ moveToHomePosition
	- $\checkmark$  turnOnSuctionCup
	- ✓ TurnOffSuctionCup
	- $\checkmark$  getPosition
- ✓ Working DoBot address: [http://10.14.10.253:8080/dobot/api/operation](http://10.14.10.253:8080/dobot/api/operation/)
- ✓ Example move to x=200, y=0, z=0: HTTP\_SEND\_REQUEST ("http://10.14.10.253:8080/dobot/api/operation/moveToPosition ?x=200&y=0&z=0") str\_method:("POST") map\_reqheaders:(map\_headers) str\_reqbody:("") val\_respcode:val\_httpcode
	- map\_respheaders:map\_respheaders str\_respbody:str\_respbody
- 

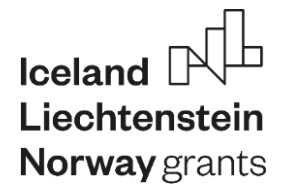

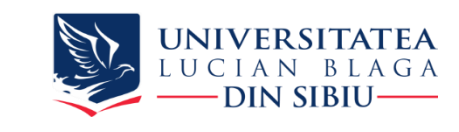

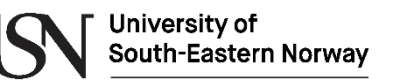

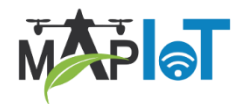

### **DoBot coordinates**

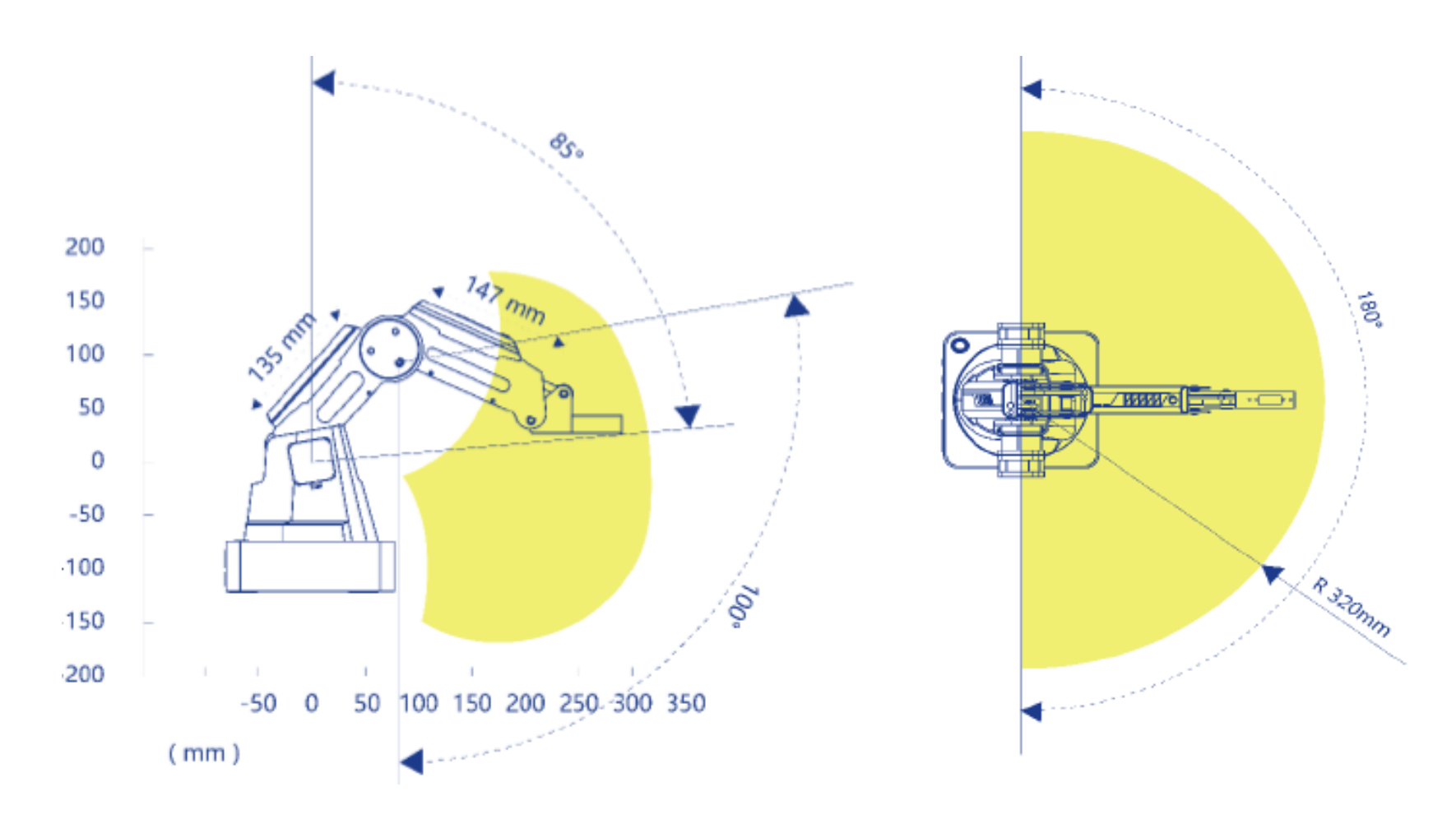

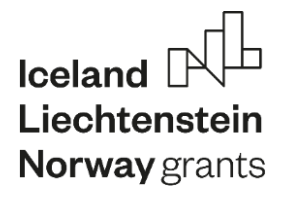

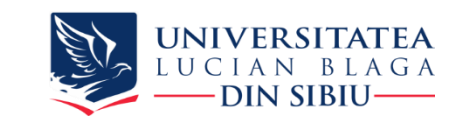

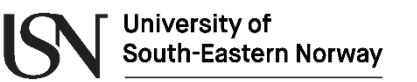

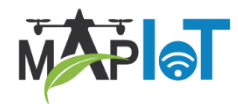

### **DOBOT in action**

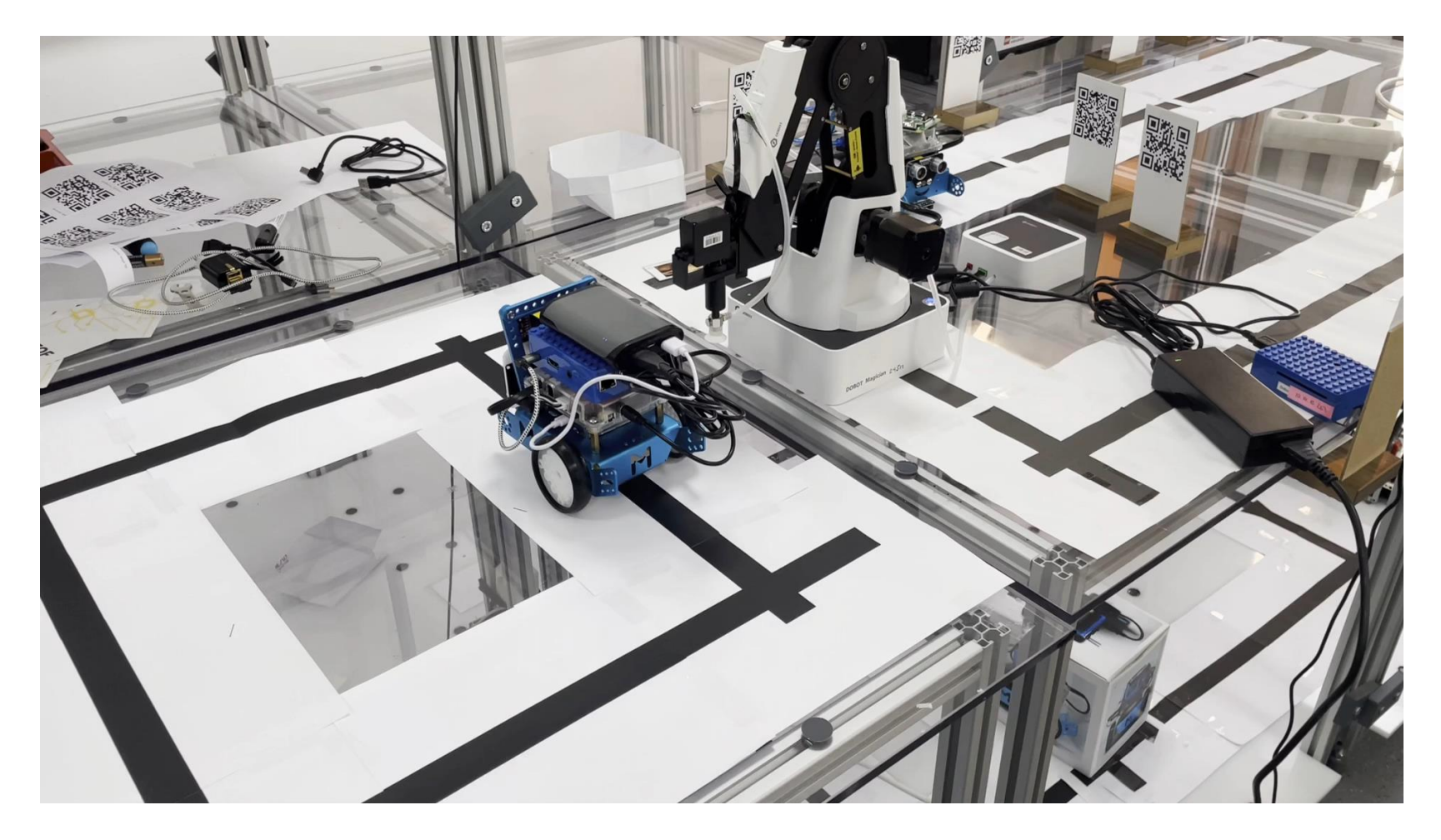

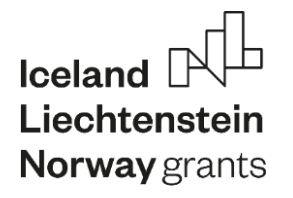

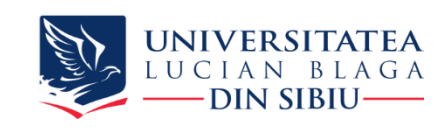

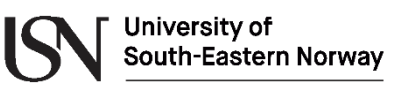

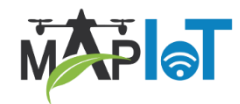

### **Developing an application for the mobile robot.**

- $\checkmark$  mBot list with all commands and a short descriptions
	- ✓ Using the web interface<http://10.14.10.252:8080/mBot/ui/>
	- $\checkmark$  mBot API for Line Following need to specify the speed (between 50-200)
		- $\checkmark$  moveStraight moves until both sensors are out of line
		- $\checkmark$  turn Right moves until right sensor is on the line
		- $\checkmark$  turnLeft moves until left sensor is on the line
		- $\checkmark$  jumpGap moves until both sensors are on the line
	- $\checkmark$  mBot Movement Operation need to specify the speed and duration in seconds
		- $\checkmark$  moveForward moves forward for a period
		- $\checkmark$  moveBackward moves backward for a period
		- $\checkmark$  turnRight turn right a specified period
		- $\checkmark$  turnLeft turn left a specified period

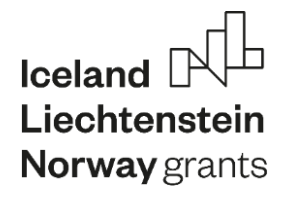

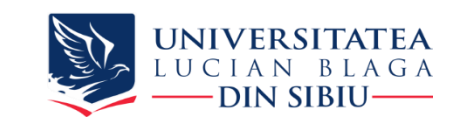

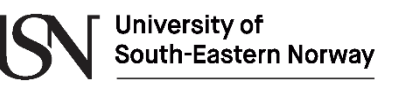

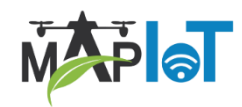

### **mBot commands**

- mBot list with all commands and a short description
	- $\checkmark$  Using the web interface<http://10.14.10.252:8080/mBot/ui/>
	- $\checkmark$  mBot API for Obstacle Avoidance moves until it encounters an obstacle at the minimum distance specified (the sensor specification 5-80 cm)
		- $\checkmark$  moveForwardObstacle move forward until the obstacle at the specified distance is met.
		- $\checkmark$  moveBackwardObstacle move backward in order to increase the distance from the met obstacle.
		- $\checkmark$  turnRightObstacle –move in right direction until the obstacle disappears
		- $\checkmark$  turnLeftObstacle move in the left direction until the obstacle disappears
- $\checkmark$  Working mBot address: <http://10.14.10.252:8080/mBot/api/>

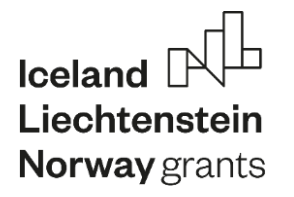

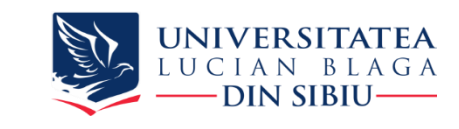

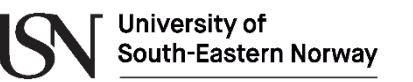

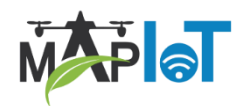

### **mBot in action**

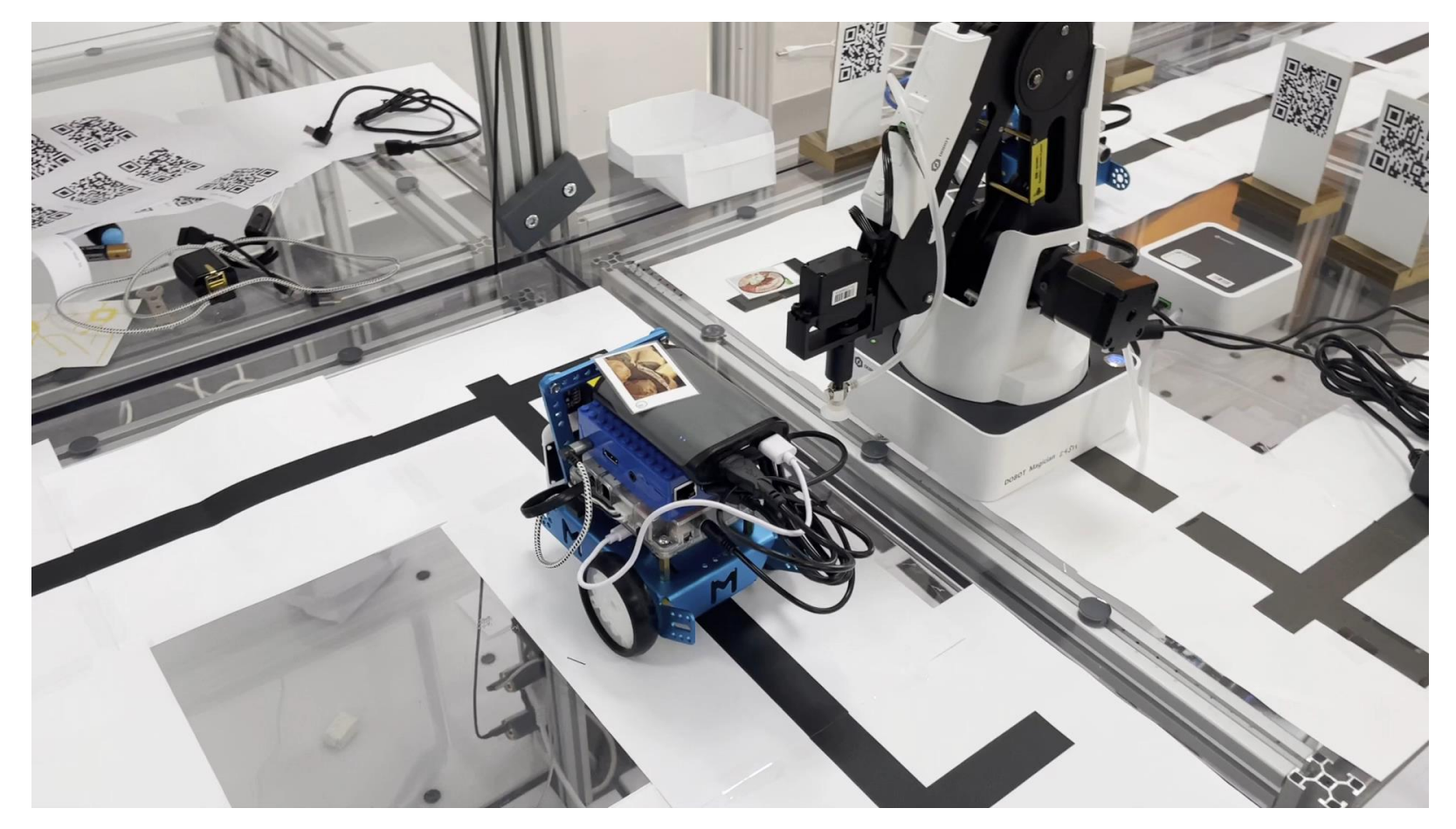